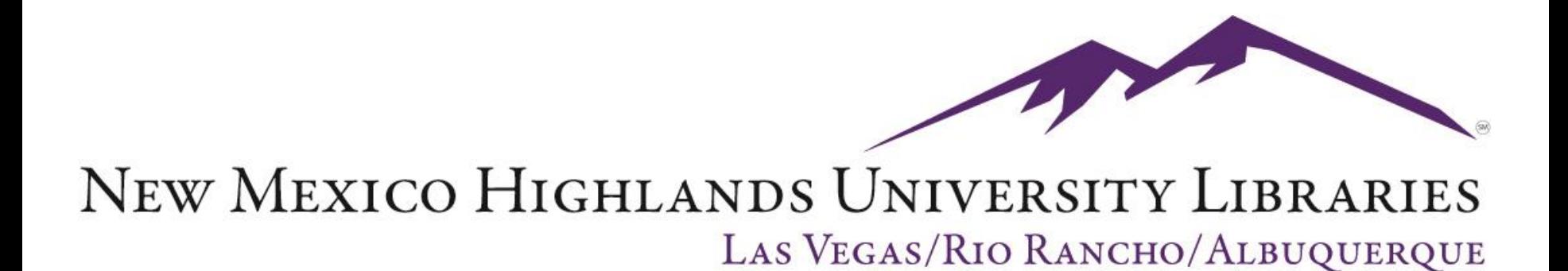

## How to request an article from Interlibrary Loan

There are two methods for requesting articles from Interlibrary Loan

- Request articles directly from ILLiad, our Interlibrary Loan Service, using the Article Request form.
- Request articles from within a library database search results page using Journal Article Linker.

### Method 1: Request Directly from ILLiad, our Interlibrary Loan Service

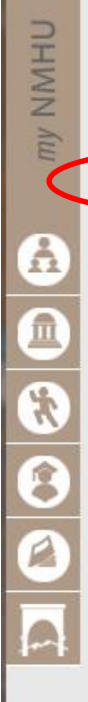

Databases by Title eBooks eReserves Interlibrary Loan Journal cutter LIBROS (catalog) Research Resources Special Collections & University Archives Library Tutorials About the Library

Databases by Subject

Distance Education

Library Services

Hours

Reference Services

Site Map What's Happening @ Donnelly Library

Contact the Library Library Policies and Documents

### NMHU / LIBRARIES

Libraries

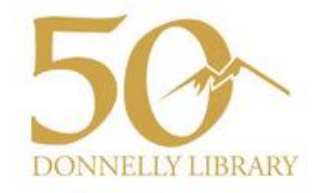

NOTICE: There are still problems accessing ProQuest from off-campus. Contact the library if you need specific articles. 505-454-3401

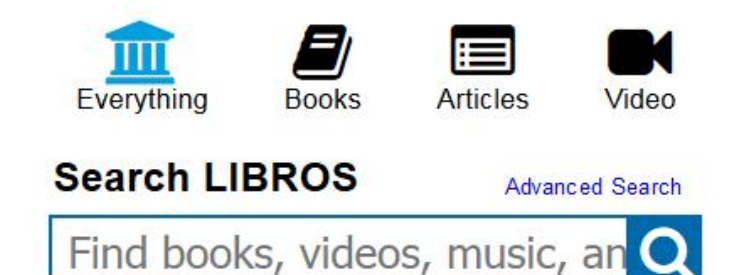

### Log-in or Create an Account

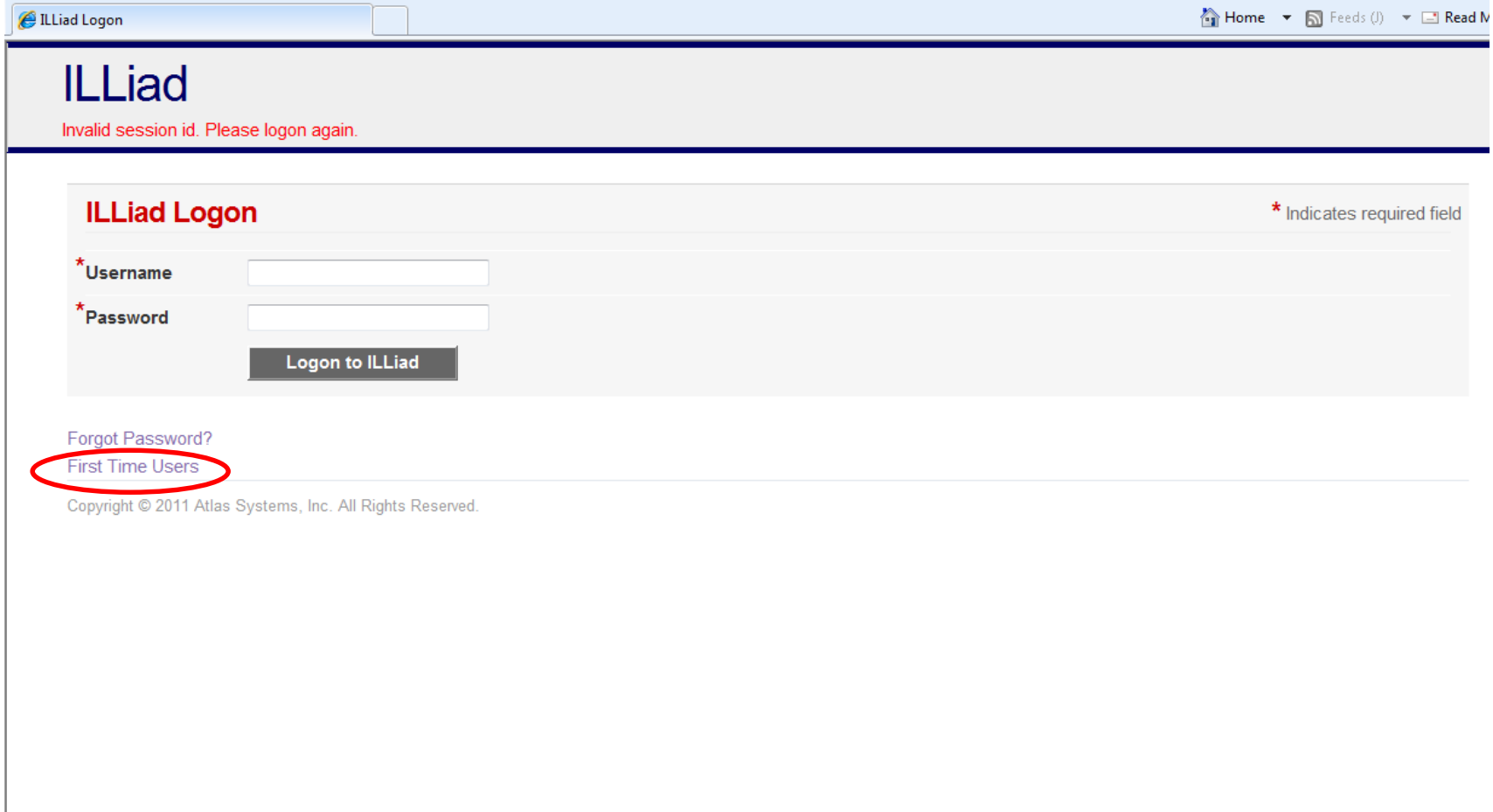

### Complete as much information as you can

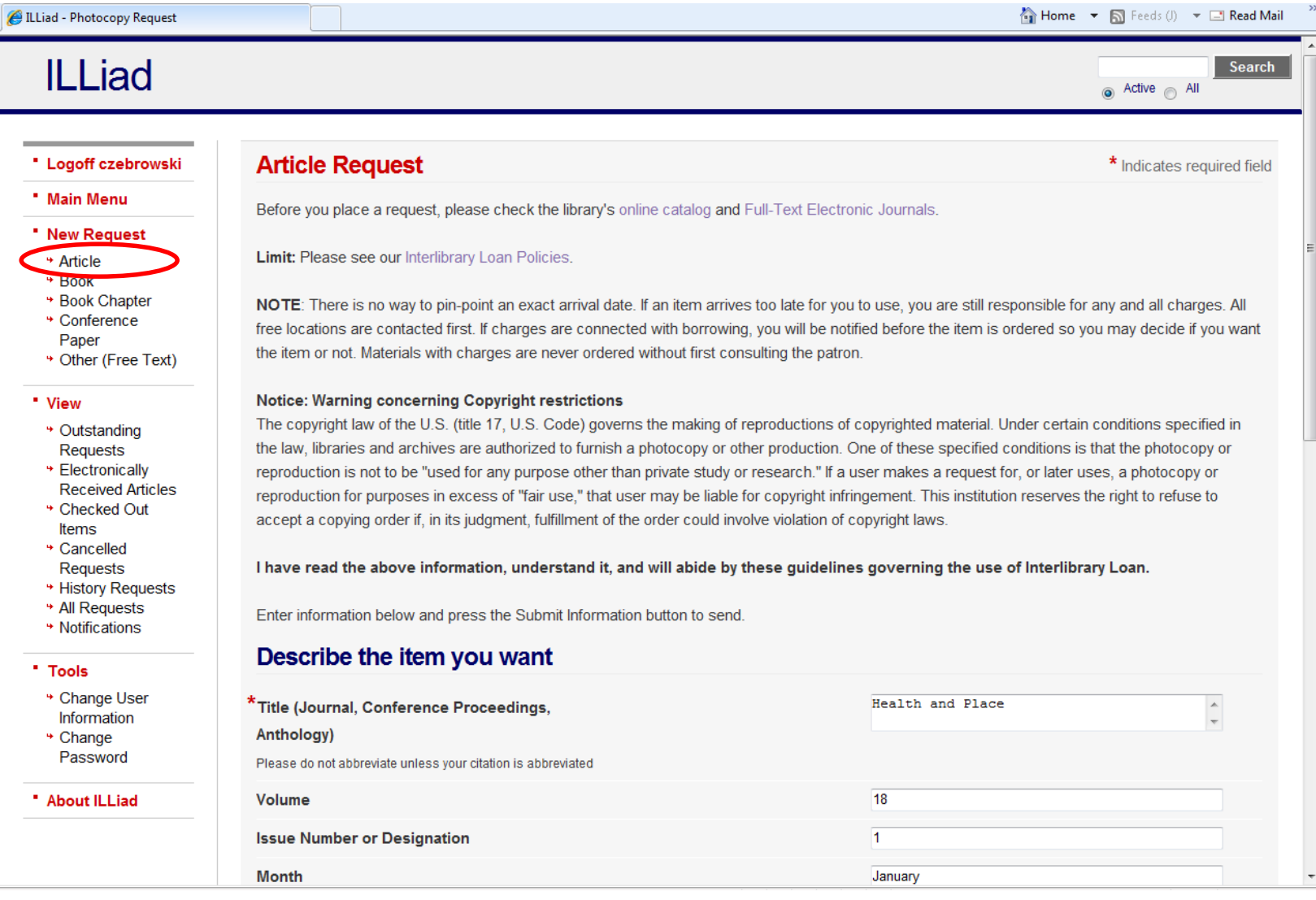

## Submit Request at bottom of form

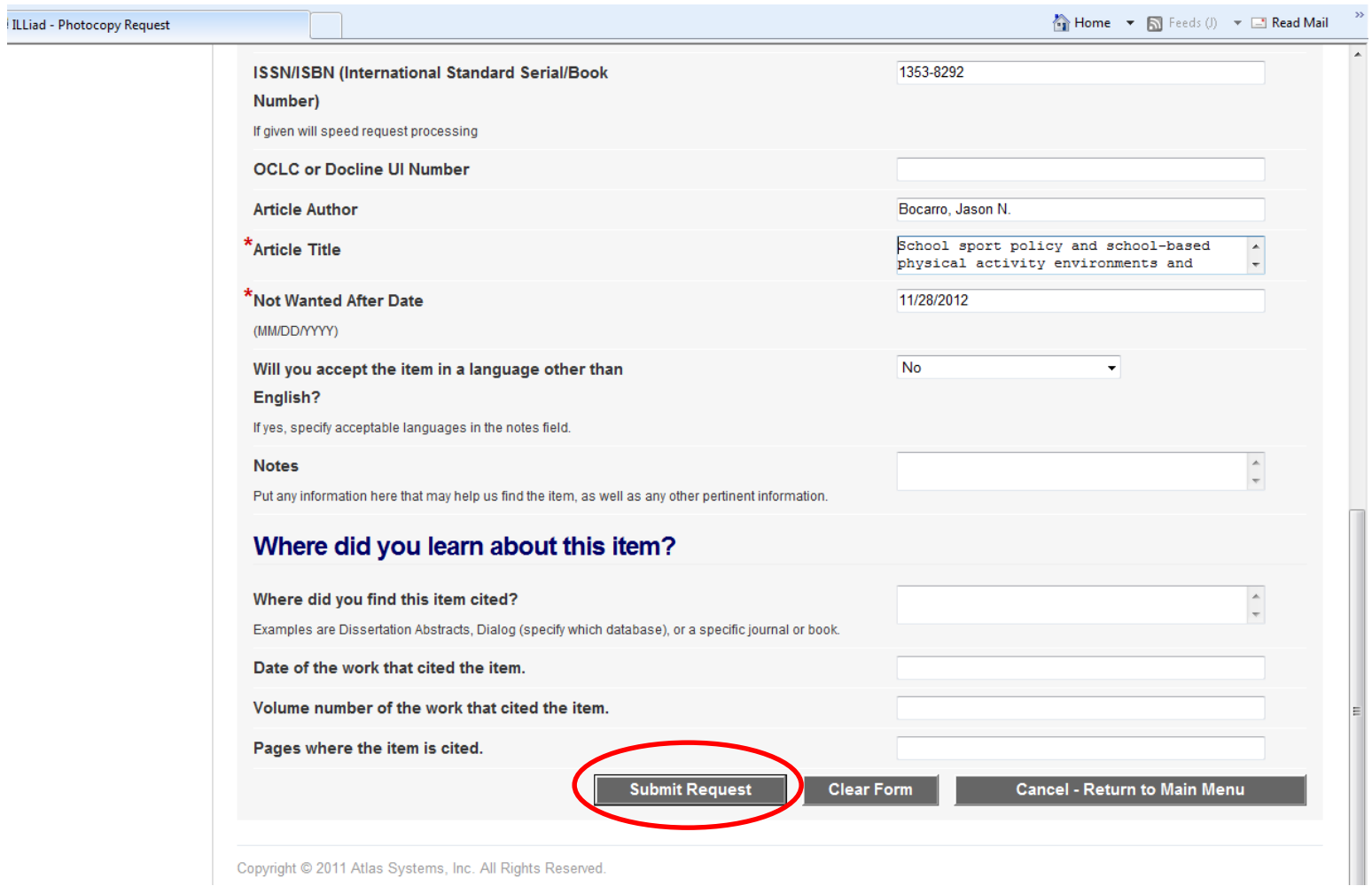

### Method 2: From a library database search results page, click on Journal Article Linker

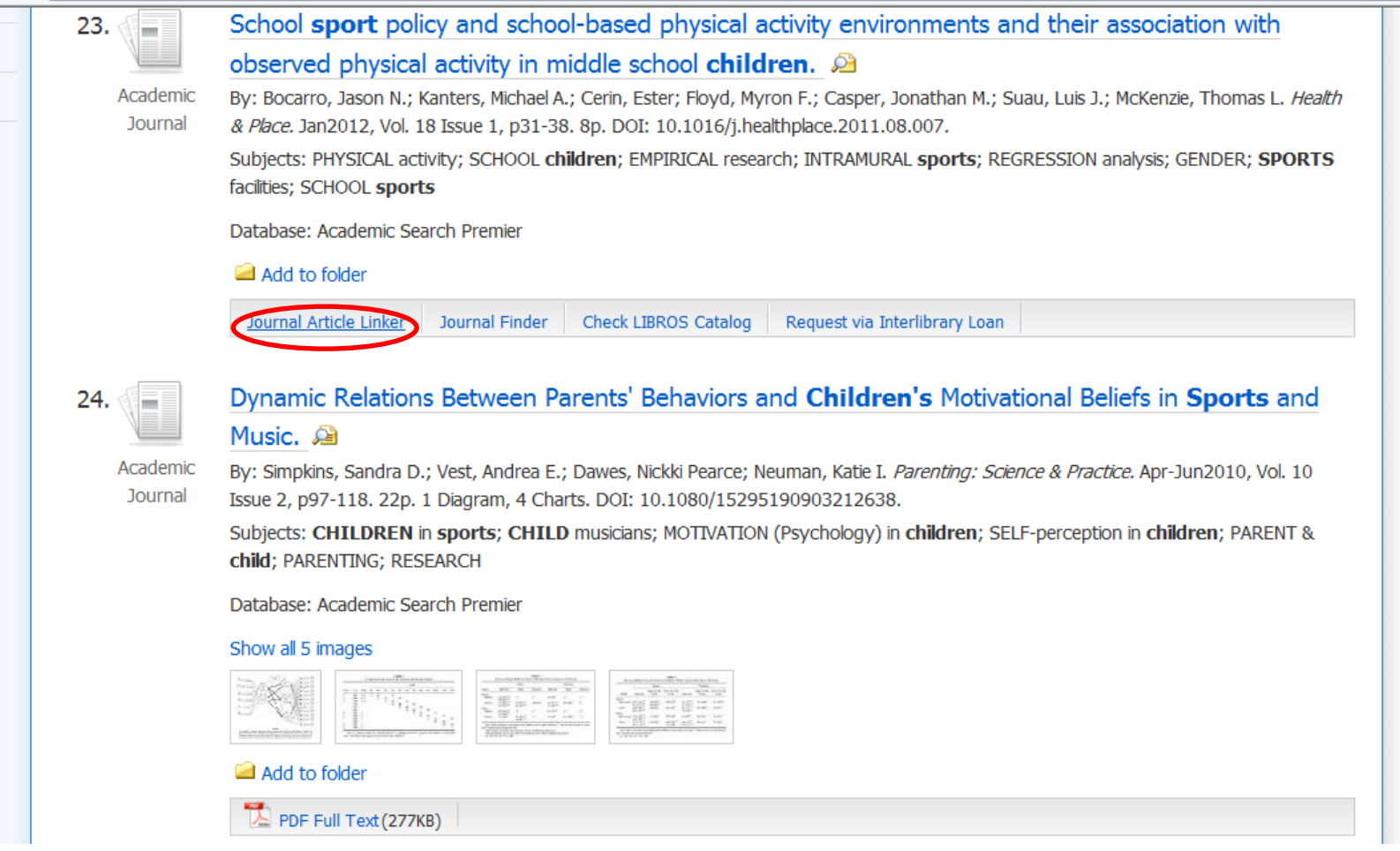

### If no full-text is available in another database, click on "request any article" through Interlibrary Loan"

NEW MEXICO HIGHLANDS UNIVERSITY LIBRARIES

LAS VEGAS/RIO RANCHO

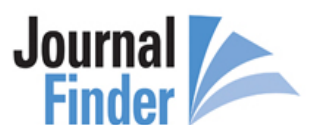

New Search Help About Citation Styles

### **Title Search Results**

I did not find any titles that match your search.

If you wish, you may request any article through Interlibrary Loan.

**User entered:** [Health & Place]

I searched for: [Health Place]

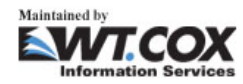

Need help? Contact the library.

### At the ILLiad screen, Log-in or Create an Account

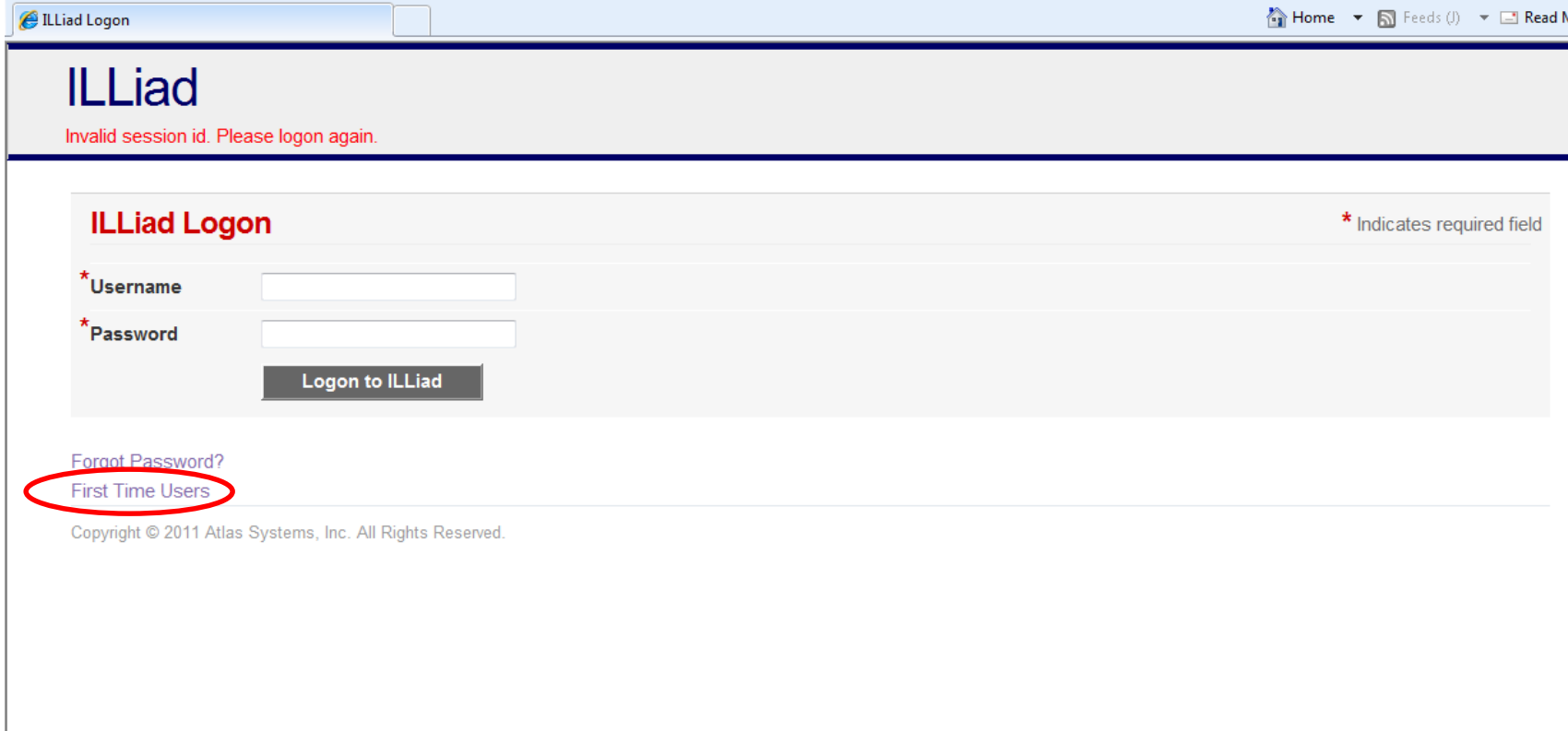

# Request is automatically filled in

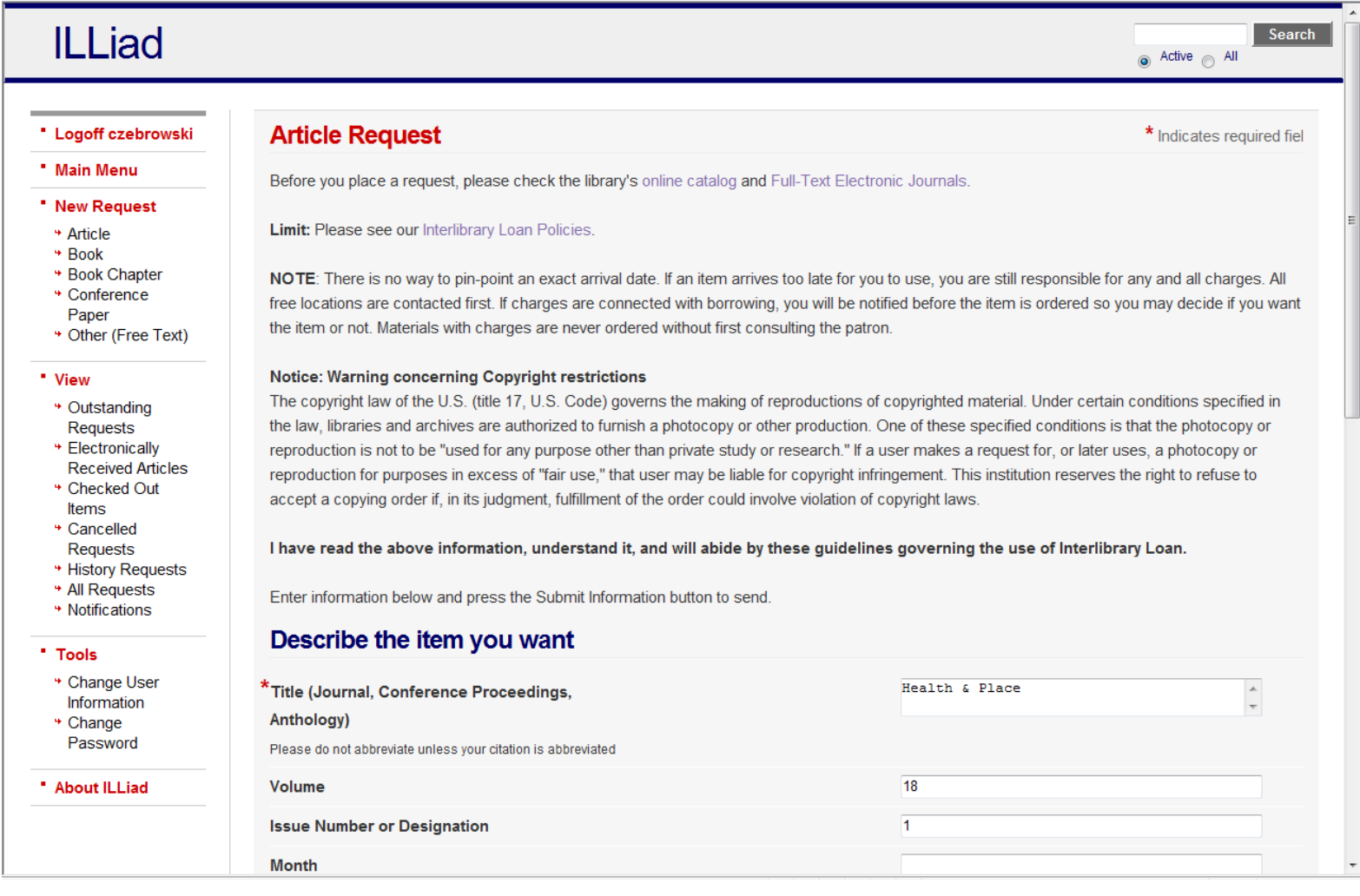

## Submit Request at bottom of form

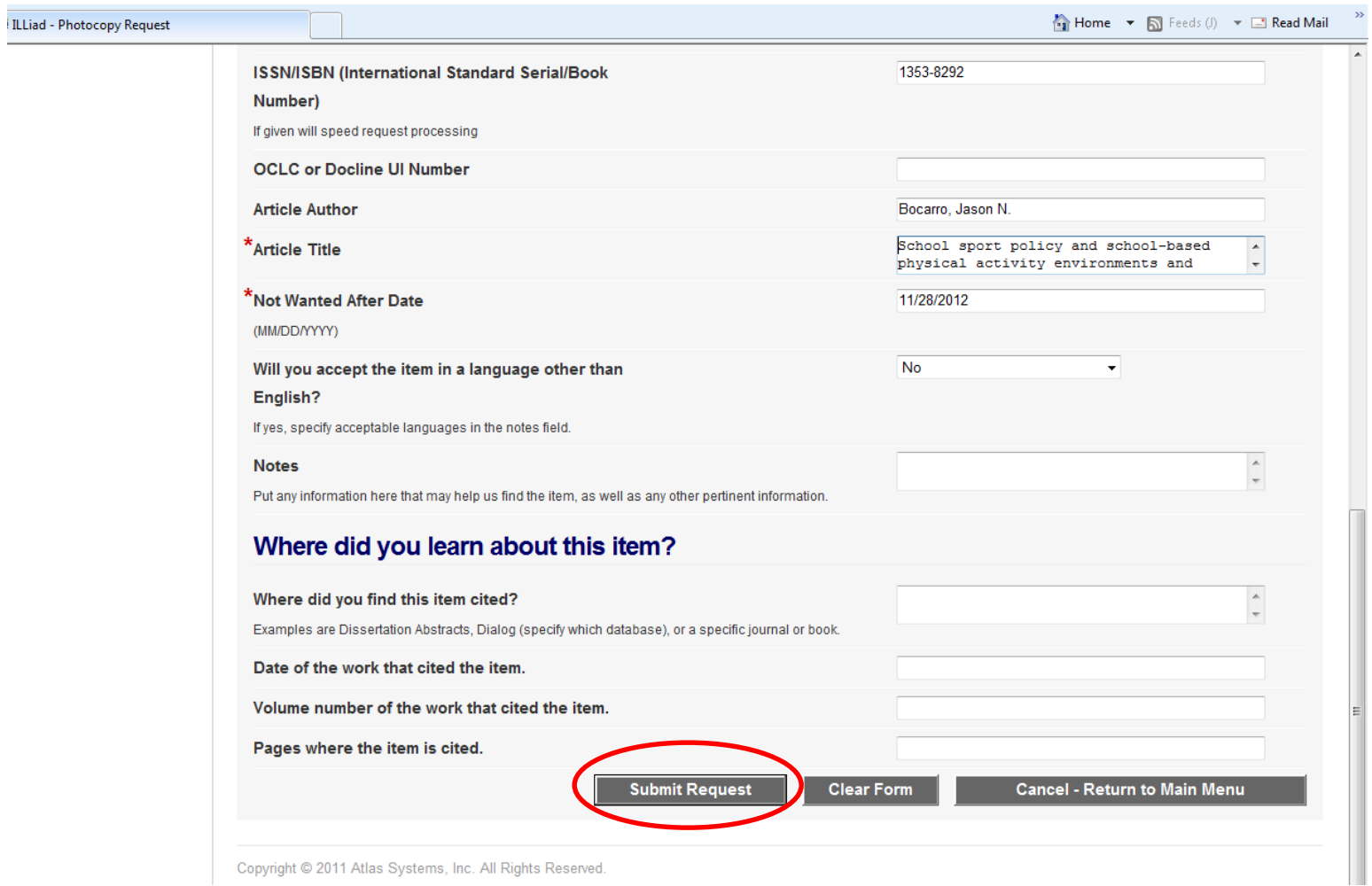

## Interlibrary Loan Receipt

- Journal articles generally take 3-5 business days to receive.
- You will receive an email notifying you of receipt.
- Log-in to ILLiad and View "Electronically Received Articles"

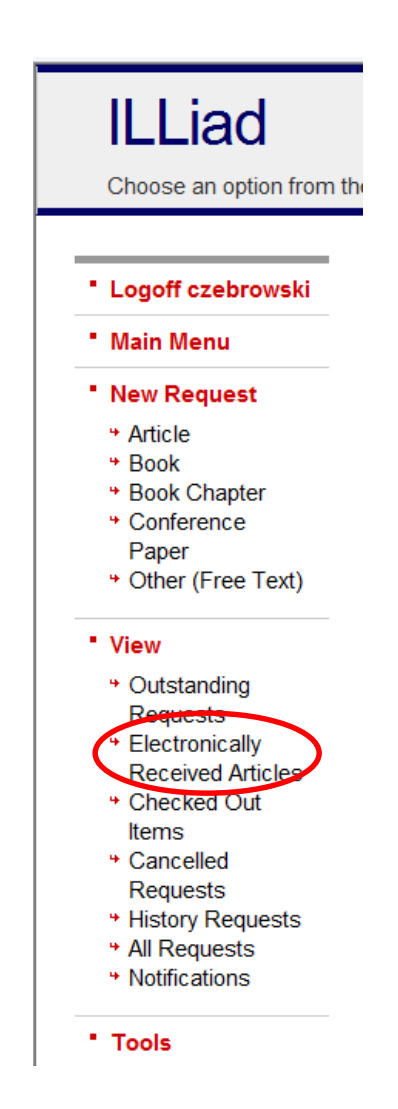

### Click on View to see article Note that articles are only accessible for 30 days. If you need a permanent copy, please save to your computer or Flash Drive.

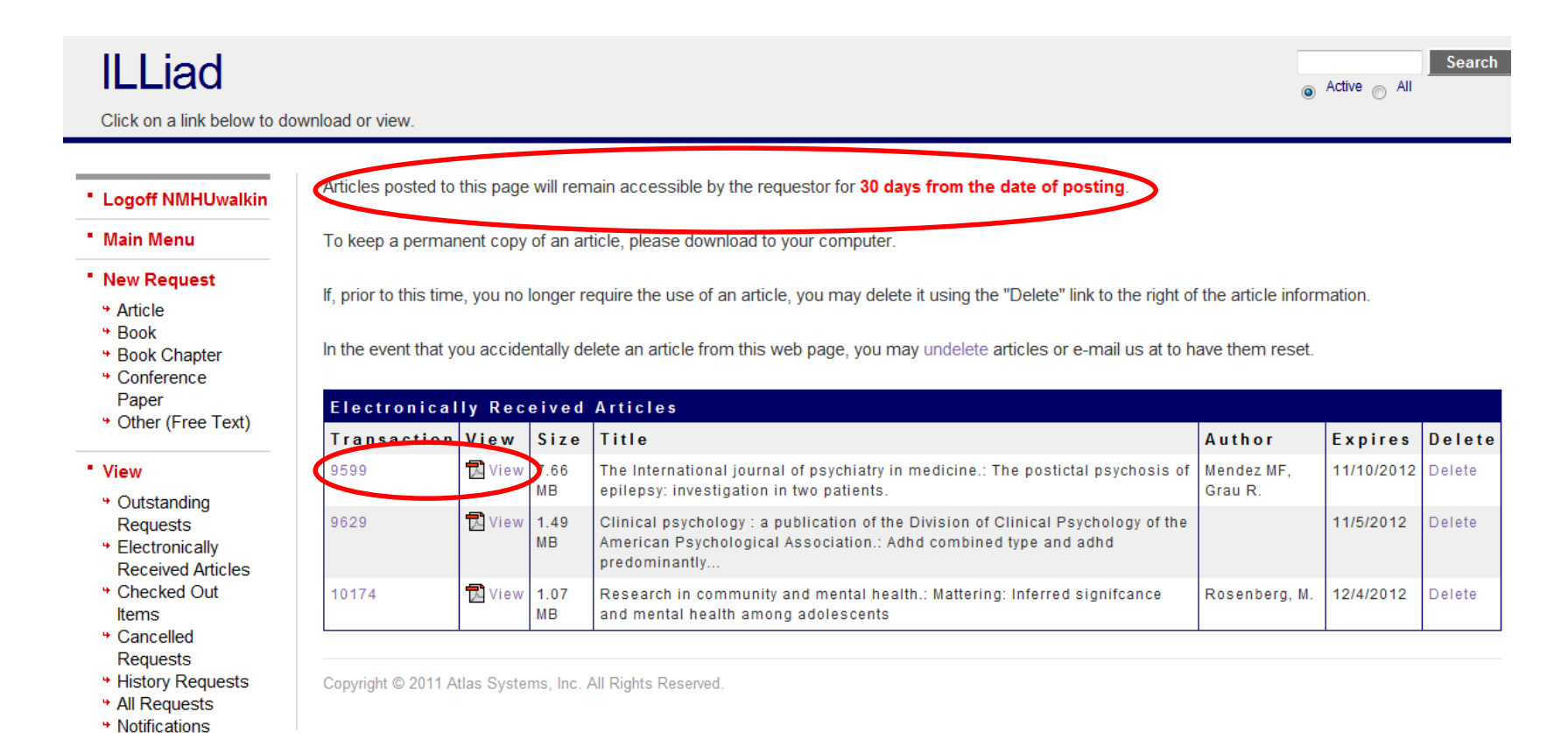

## More Information

- Our Interlibrary Loan Policies are located at:
	- [http://www.nmhu.edu/libraryvenues/hlibrary/Servi](http://www.nmhu.edu/libraryvenues/hlibrary/Services/ill.aspx) ces/ill.aspx
- If you would like more information on locating journal articles, please see our other tutorials
	- [http://www.nmhu.edu/libraryvenues/hlibrary/Servi](http://www.nmhu.edu/libraryvenues/hlibrary/Services/tutorials.aspx) ces/tutorials.aspx

### Need further assistance? Contact a Librarian

- E-Mail: libinfo@nmhu.edu
- Phone: 505.454.3401
- Toll Free Phone: 1.877.850.9064 x3401
- [Library Online Helpdesk](http://elm.elluminate.com/NEWMEXICOHIGHLANDSUNIVERSITY/join_meeting.html?meetingId=1247979419564) (link found under the Contact Us link on the library's homepage)

OR

• stop by the library